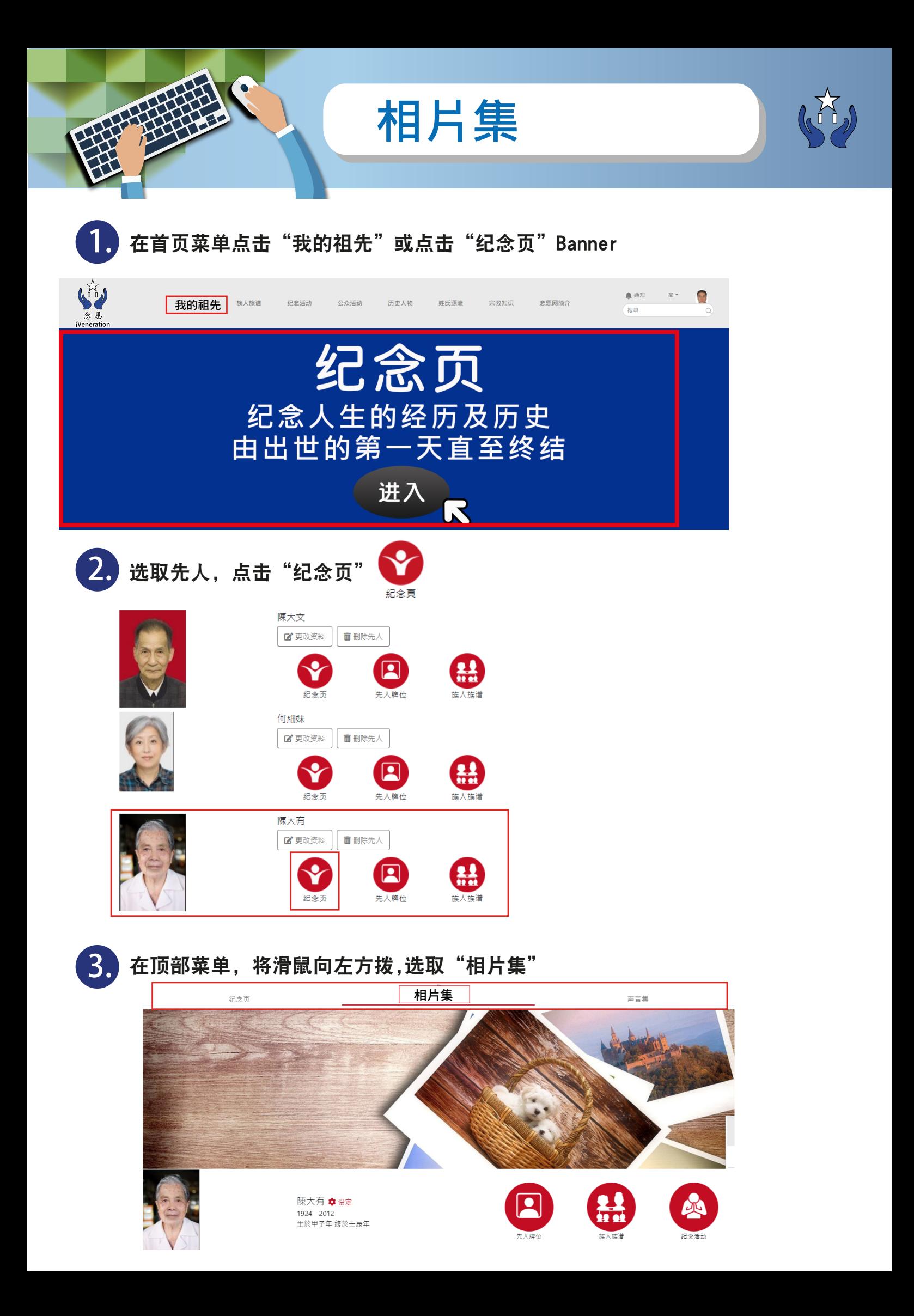

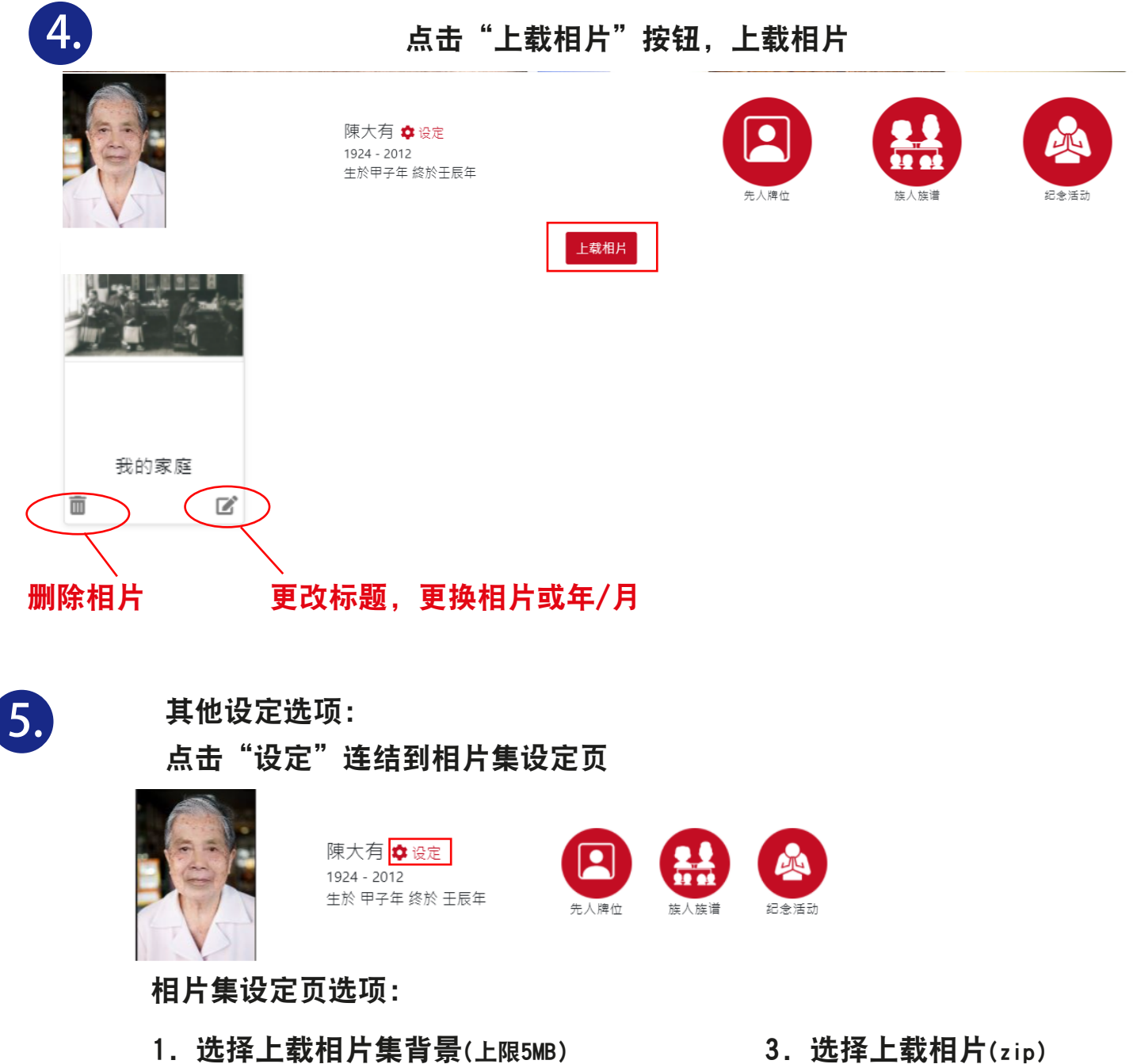

- 2. 选择上载相片(jpg, .png, 或 .jpeg 上限5MB)
- 4. 修改相片排序, 按住 并拖曳来改动排序

*END*

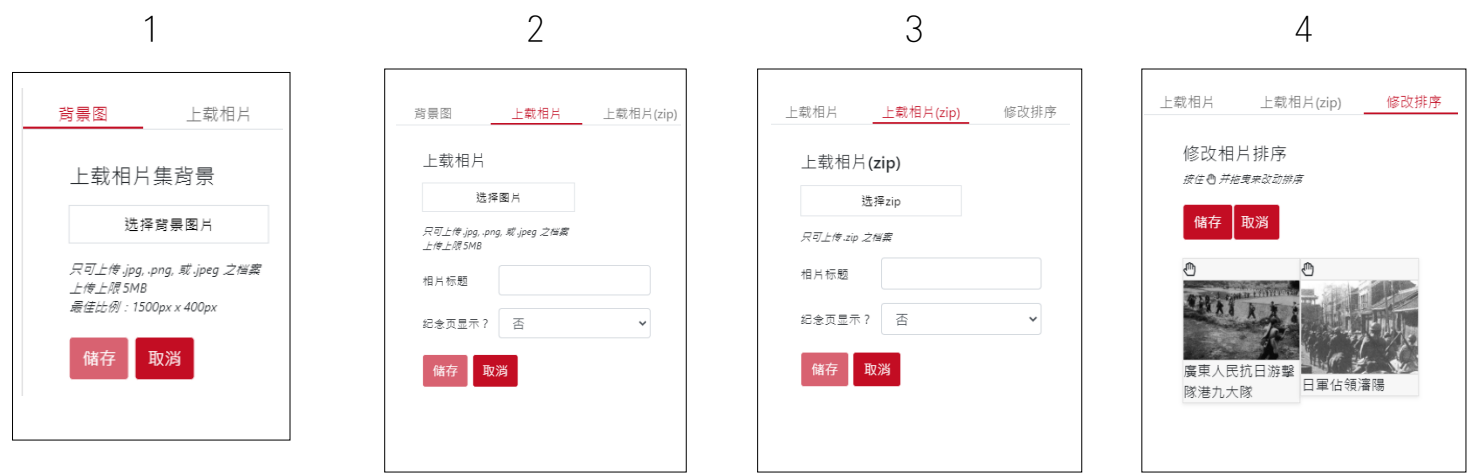